VERS. 1.0

# **SPEEDLINK®**

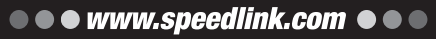

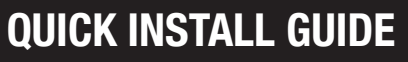

**VIRTUIS** 

SPEEDI INK

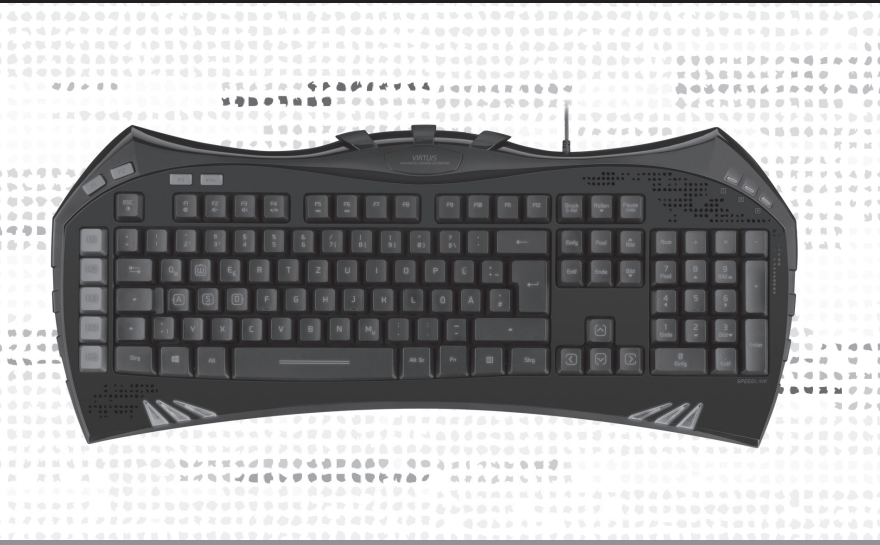

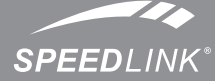

# ADVANCED GAMING KEYBOARD

- SL-6481-BK is and the keyboard into any free USB port on your computer. The 1. Verbinden Sie die Tastatur mit einer freien USB-Schnittstelle Ihres the second and prese USB ibre de votre ordinate into any free USB port on y operating system will detect and install the device automatically.
- 2. To use all the keyboard's functions, insert the supplied CD into your CD drive and install the driver.
- 3. Some keys are assigned additional functions. To use the additional function, press and hold the 'Fn' key and then press the relevant F key.
- 4. Use the driver to configure the keyboard or restore it to its factory settings. To do that, open the configuration menu by double-clicking the SPEEDLINK symbol in the Start menu or on the right-hand-side of the taskbar.
- 5. Always use the latest driver version. To download it, visit: www.speedlink.com/support. You will also find detailed information there on how to use the driver with your VIRTUIS Advanced Gaming Keyboard.

#### DE

- 1. Verbinden Sie die Tastatur mit einer freien USB-Schnittstelle Ihres Rechners. Das Gerät wird vom Betriebssystem automatisch erkannt und installiert.
- 2. Um die Tastaturfunktionen in vollem Umfang zu nutzen, legen Sie die mitgelieferte CD in Ihr CD-Rom-Laufwerk und installieren Sie den darauf enthaltenen Treiber.
- 3. Einige Tasten sind mit zusätzlichen Funktionen belegt. Drücken Sie "Fn" und gleichzeitig die entsprechende F-Taste, um die gewünschte Zusatzfunktion aufzurufen.
- 4. Zur Konfiguration oder zur Wiederherstellung der Ausgangsfunktionen verwenden Sie bitte den Treiber. Öffnen Sie dazu das Konfigurationsmenü mit einem Doppelklick auf das SPEEDLINK-Svmbol im Startmenü oder in der rechten Taskleiste der Benutzer-Oberfläche.
- 5. Bitte verwenden Sie stets die aktuelle Version des Treibers, der online unter www.speedlink.com/support zum Download zur Verfügung steht. Unter dieser Internet-Adresse finden Sie ebenfalls ausführliche Informationen zur Verwendung des Treibers mit Ihrem VIRTUIS Advanced Gaming Keyboard.

# **FR**

*<u>BARANAMERE</u>* 

- 2. Afin de profiter de toutes les fonctionnalités du clavier, insérez le CD fourni dans votre lecteur de CD-ROM et installez le pilote qui figure sur le CD.
- 3. Des fonctions supplémentaires sont attribuées à certaines touches. Appuyez sur la touche « Fn » et sur la touche F souhaitée pour activer la fonction supplémentaire en question.
- 4. Pour configurer le clavier ou restaurer les fonctions d'origine, utilisez le pilote. Pour cela, ouvrez le menu de configuration d'un double-clic sur le symbole SPEEDLINK dans le menu Démarrer ou dans la barre des tâches sur la droite.
- 5. Veuillez toujours utiliser la version actuelle du pilote disponible en téléchargement à l'adresse www.speedlink.com/support. Vous trouverez également à cette adresse des informations détaillées sur l'utilisation du pilote avec votre clavier VIRTUIS Advanced Gaming Keyboard.

# $\mathbf{M}$

- stuurprogramma op de cd-rom.
- roepen.
- configuratiemenu te openen.
- 

# **ES**

3. Een paar toetsen hebben extra functies. Houd de toets "Fn" ingedrukt en druk op de desbetreffende F-toets om de gewenste extra functie op te

4. Gebruik het stuurprogramma voor configuratie of het herstellen van de beginfuncties. Dubbelklik daartoe op het pictogram SPEEDLINK in het menu Start of in de rechter taakbalk van de gebruikersinterface om het

1. Reliez le clavier à une prise USB libre de votre ordinateur. Le périphérique est automatiquement détecté par le système d'exploitation et installé.

**LUMBER** AND

1. Sluit het toetsenbord aan op een vrije USB-poort van de computer. Het apparaat wordt automatisch herkend en geïnstalleerd door het

besturingssysteem.

2. Als u de functionaliteit van het toetsenbord ten volle wilt benutten, plaatst u de meegeleverde cd in het cd-romstation en installeert u het

5. Gebruik altijd de nieuwste versie van het stuurprogramma, die u van www.speedlink.com/support kunt downloaden. Op dit internetadres vindt u ook uitgebreide informatie over het gebruik van het stuurprogramma met uw VIRTUIS Advanced Gaming Keyboard.

> ©2013 Jöllenbeck GmbH. All rights reserved. SPEEDLINK®, the SPEEDLINK word mark and the SPEEDLINK swoosh are registered trademarks of Jöllenbeck GmbH. Windows is a registered trademarks of Microsoft Corporation in the United States and other countries. All trademarks are the property of their respective owner. Jöllenbeck GmbH shall not be made liable for any errors that may appear in this manual. Information contained<br>herein is subject to change without prior notice. Please keep this information for later reference.<br>JÖLLENBECK G

1. Conecta el teclado a un puerto USB que esté libre en tu ordenador. El programa de instalación se activa, lo detecta y se instala automáticamente.

- 2. Para disponer de todas las funciones inserta el CD en la unidad de discos e instala el controlador.
- 3. Algunas teclas llevan asignadas funciones adicionales. Pulsando «Fn» y al mismo tiempo la tecla F correspondiente de función, activas las funciones adicionales.
- 4. Utiliza el controlador para configurar o restaurar las funciones de salida. Abre el menú de configuración haciendo doble click en el símbolo de SPEEDLINK en el menú de inicio o en la barra de tareas de la derecha de la superficie del usuario.
- 5. Utiliza siempre la última versión de controlador la cual puedes descargarte de la página web www.speedlink.com/support. En esta página web también encontrarás información detallada sobre la utilización del controlador con el teclado VIRTUIS Advanced Gaming.

# $\blacksquare$

- 1. Collegare la tastiera a una porta USB libera del PC. Il dispositivo viene riconosciuto e installato automaticamente dal sistema operativo.
- 2. Per utilizzare tutte le funzioni del mouse, inserire nell'unità CD-Rom il CD fornito in dotazione e installare il driver contenutovi.
- 3. Ad alcuni tasti sono assegnate delle funzioni aggiuntive. Premere «Fn» contemporaneamente al tasto F corrispondente per accedere alla funzione desiderata.
- 4. Per la configurazione o per il ripristino delle funzioni di default, utilizzare il driver. Aprire il menu di configurazione con doppio click sul simbolo SPEEDLINK nel menu di avvio o nella barra delle applicazioni a destra dell'interfaccia utente.
- 5. Utilizzare sempre una versione aggiornata del driver, disponibile per il download dal sito www.speedlink.com/support. Al medesimo indirizzo internet sono disponibili anche informazioni dettagliate per l'uso del driver con la tastiera VIRTUIS Advanced Gaming Keyboard.

**的时候我在我看见那里的世界的最高的感情地说出了一场回去了**过去

# **TR**

**. . . . . . . . . . . . .** 

En cas de difficultés techniques concernant ce produit, veuillez vous adresser à notre service d'assistance technique. Le moyen le plus rapide consiste à le contacter par le biais de notre site Web www.speedlink.com.

# **NL**

- 1. Klavyeyi bilgisayarınızdaki boş bir USB portuna bağlayın. Aygıt işletim sistemi tarafından otomatik algılanır ve kurulumu yapılır.
- 2. Klavye fonksiyonlarını tam kapsamlı bir şekilde kullanmak için birlikte verilen CD'yi CD-Rom sürücünüze takın ve içinde bulunan sürücüyü kurun.
- 3. Bazı tuşlar ek fonksiyonlar ile donatılmıştır. İstenen ilave işlevi çağırmak için aynı anda "Fn" ve ilgili F tuşuna basın.
- 4. Ana fonksiyonlarını yapılandırmak veya tekrar oluşturmak için lütfen sürücüyü kullanın. Bunun için başlat menüsündeki SPEEDLINK sembolüne çift tıklayarak veya kullanıcı yüzeyine sağ tıklayarak yapılandırma menüsünü açın.
- 5. Lütfen her zaman www.speedlink.com/support adresinde online olarak mevcut olan en güncel sürücü versiyonunu kullanın. Bu İnternet adresinde de ayrıca VIRTUIS Advanced Gaming Keyboard'unuz ile sürücünün kullanımı hakkında detaylı bilgi bulabilirsiniz.

10月20日

----------------

# $E_{\rm{U}}$

1. Соедините клавиатуру со свободным USB-портом компьютера. Операционная система автоматически обнаруживает и

2. Чтобы пользоваться функциями клавиатуры в полном объеме, вставьте компакт-диск из комплекта поставки в дисковод CD-Rom и

3. Некоторые клавиши имеют дополнительные функции. Нажмите «Fn» и одновременно соответствующую кнопку F, чтобы вызвать

- 
- инсталлирует устройство. установите драйвер с него.
- нужную дополнительную функцию.
- пользователя.
- VIRTUIS Advanced Gaming Keyboard.

4. Используйте драйвер для конфигурирования или для восстановления исходных функций. Для этого откройте конфигурационное меню двойным щелчком по символу SPEEDLINK в стартовом меню или в правой панели задач оболочки

In caso di difficoltà tecniche con questo prodotto rivolgetevi al nostro supporto che è facilmente reperibile attraverso il nostro sito www.speedlink.com.

# **TR**

5. Всегда пользуйтесь самой свежей версией драйвера, которую можно загрузить с сайта www.speedlink.com/support. По этому адресу можно ознакомиться с подробной информацией по использованию драйвера с клавиатурой

**TECHNICAL SUPPORT**

Having technical problems with this product? Get in touch with our Support team – the quickest way is via our website: www.speedlink.com.

# **INTENDED USE**

**EN** 

This product is only intended as an input device for connecting to a computer. Jöllenbeck GmbH accepts no liability whatsoever for any damage to this product or injuries caused due to careless, improper or incorrect use of the product or use of the product for purposes not recommended by the manufacturer.

# **HEALTH RISKS**

Extended use of input devices may cause health

problems such as discomfort or pain; as such, take

regular breaks and consult a doctor if problems persist.

# **CONFORMITY NOTICE**

Operation of the device (the devices) may be affected by strong static, electrical or high-frequency fields (radio installations, mobile telephones, microwaves, electrostatic discharges). If this occurs, try increasing the distance from the devices causing the interference.

# **TECHNICAL SUPPORT**

Having technical problems with this product? Get in touch with our Support team – the quickest way is via our website: www.speedlink.com.

# $DE$

#### **BESTIMMUNGSGEMÄSSER GEBRAUCH** Dieses Produkt ist nur als Eingabegerät für den Anschluss an einen Computer geeignet. Die Jöllenbeck GmbH übernimmt keine Haftung für Schäden am Produkt oder Verletzungen von Personen

aufgrund von unachtsamer, unsachgemäßer, falscher oder nicht dem vom Hersteller angegebenen Zweck entsprechender Verwendung des Produkts.

# **GESUNDHEITSRISIKEN**

Bei extrem langer Benutzung von Eingabegeräten kann es zu gesundheitlichen Beschwerden wie Unbehagen oder Schmerzen kommen. Legen Sie regelmäßig Pausen ein und holen Sie bei wiederkehrenden Problemen ärztlichen Rat ein.

# **KONFORMITÄTSHINWEIS**

Unter Einwirkung von starken statischen, elektrischen oder hochfrequenten Feldern (Funkanlagen, Mobiltelefonen, Mikrowellen-Entladungen) kann es zu Funktionsbeeinträchtigungen des Gerätes (der Geräte) **RIESGOS PARA LA SALUD** kommen. Versuchen Sie in diesem Fall, die Distanz zu Un exceso en la utilización de dispositivos para den störenden Geräten zu vergrößern.

# **TECHNISCHER SUPPORT**

Bei technischen Schwierigkeiten mit diesem Produkt wenden Sie sich bitte an unseren Support, den Sie am schnellsten über unsere Webseite www.speedlink.com erreichen.

# **FR**

# **UTILISATION CONFORME**

Ce produit est uniquement destiné à être utilisé comme aparatos implicados sea la mayor posible. dispositif de pointage sur un ordinateur. La société Jöllenbeck GmbH décline toute responsabilité en cas de dégradations du produit ou de blessures corporelles dues à une utilisation du produit inconsidérée, incorrecte, erronée ou contraire aux instructions données par le fabricant.

# **RISQUES POUR LA SANTÉ**

L'utilisation extrêmement prolongée de périphériques de saisie peut entraîner des troubles physiologiques, tels que des gênes ou des douleurs. Veillez à faire des o Questo prodotto è adatto unicamente come dispositivo сайт www.speedlink.com. pauses régulièrement et consultez un médecin en cas di input su un computer. La Jöllenbeck GmbH non de problèmes récurrents.

#### **INDICATION DE CONFORMITÉ**

La présence de champs statiques, électriques ou à haute fréquence intenses (installations radio, téléphones mobiles, décharges de micro-ondes) peut perturber le bon fonctionnement de l'appareil (ou des appareils). Dans ce cas, essayez d'éloigner les appareils à l'origine des perturbations.

#### **ASSISTANCE TECHNIQUE**

# **GEBRUIK CONFORM DE DOELSTELLINGEN**

Dit product is uitsluitend geschikt als invoerapparaat voor aansluiting op een pc. Jöllenbeck GmbH is niet aansprakelijk voor schade aan het product of persoonlijk letsel als gevolg van ondoordacht, ondeskundig, onjuist gebruik van het product of gebruik dat niet overeenstemming is met het door de fabrikant aangegeven doel van het product.

# **GEZONDHEIDSRISICO'S**

Bij extreem lang gebruik van invoerapparatuur kunnen tarafından belirlenmiş amaç doğrultusunda pijn niet worden uitgesloten. Las regelmatig pauzes in yaralanmalardan sorumlu değildir. en raadpleeg bij terugkerende problemen een arts.

# **OPMERKING OVER DE CONFORMITEIT**

Velden met een sterke statische, elektrische of hoogfrequente lading (radiotoestellen, draadloze telefoons, ontladingen van microgolven) kunnen van invloed zijn op de werking van het apparaat (de apparaten). Probeer in dat geval de afstand tot de storende apparaten te vergroten.

# **TECHNISCHE ONDERSTEUNING**

Neem bij technische problemen met dit product contact op met onze ondersteuning; u kunt hen het snelste bereiken via onze website www.speedlink.com.

# **ES**

# **USO SEGÚN INSTRUCCIONES**

Este producto sólo vale para conectarlo a un ordenador como dispositivo de inserción. Jöllenbeck GmbH no asume la garantía por daños causados al producto o lesiones de personas debidas a una utilización inadecuada o impropia, diferente de la especificada en el manual, ni por manipulación, desarme del aparato o utilización contraria a la puntualizada por el fabricante del mismo.

introducción de datos puede acarrear problemas de salud, entumecimiento o dolores. Haz pausas con cierta regularidad, y en caso de repetirse los síntomas acude inmediatamente al médico.

# **ADVERTENCIA DE CONFORMIDAD**

Bajo los efectos de fuertes campos eléctricos, estáticos o de alta frecuencia (emisores, teléfonos inalámbricos y móviles, descargas de microondas) pueden aparecer señales parasitarias que perturben el buen funcionamiento del aparato (los aparatos). En caso necesario conviene que la distancia con los

gezondheidsklachten zoals gevoelens van ongemak of kullanılmaması durumunda üründeki hasarlardan ya da Bu ürün yalnızca bir PC'ye bağlanmaya yönelik giriş aygıtı olarak uygundur. Jöllenbeck GmbH, dikkatsiz, tekniğine aykırı, hatalı veya üretici

# **SOPORTE TÉCNICO**

En caso de surgir complicaciones técnicas con el producto, dirígete a nuestro servicio de soporte, podrás entrar rápidamente en la página web www.speedlink.com.

# $\mathbf{H}$

# **UTILIZZO CONFORME ALLE DISPOSIZIONI**

risponde di danni al prodotto o lesioni di persone causati da un utilizzo del prodotto involontario, improprio, erroneo o non indicato dal produttore.

# **RISCHI PER LA SALUTE**

L'uso molto prolungato di dispositivi di input può provocare problemi di salute come malessere o dolori. Si consiglia di fare regolarmente delle pause e di consultare un medico in caso di problemi ricorrenti.

# **AVVISO DI CONFORMITÀ**

L'esposizione a campi statici, elettrici o elettromagnetici ad alta frequenza (impianti radio, cellulari, scariche di microonde) potrebbe compromettere la funzionalità del dispositivo (dei dispositivi). In tal caso cercare di aumentare la distanza dalle fonti d'interferenza.

# **SUPPORTO TECNICO**

# **TEKNIĞINE UYGUN KULLANIM**

# **SAĞLIK RISKLERI**

Giriş cihazlarının çok uzun süre kullanılması durumunda rahatsızlık ya da ağrı gibi sağlık şikayetleri meydana gelebilir. Bu nedenle sık sık ara verin ve tekrarlanan problemler durumunda bir doktora başvurun.

# **UYGUNLUK AÇIKLAMASI**

Güçlü statik, elektrikli veya yüksek frekanslı alanların etkisi ile (radyo istasyonları, mobil telefonlar, mikrodalga boşalımları) aygıtın (aygıtların) işlevleri kısıtlanabilir. Bu durumda parazite yol açan cihazlara mesafeyi büyütmeye çalışın.

# **TEKNIK DESTEK**

Bu ürünle ilgili teknik zorluklarla karşılaşmanız durumunda lütfen müşteri destek birimimize başvurun. Buraya en hızlı www.speedlink.com adlı web sayfamızdan ulaşabilirsiniz.

# **RU**

# **ИСПОЛЬЗОВАНИЕ ПО НАЗНАЧЕНИЮ**

Устройство предназначено только для использования в качестве устройства для ввода на компьютере. Jöllenbeck GmbH не несет ответственности за ущерб изделию или травмы лиц вследствие неосторожного, ненадлежащего, неправильного или не соответствующего указанной производителем цели использования изделия.

# **РИСКИ ДЛЯ ЗДОРОВЬЯ**

Крайне продолжительное использование устройств ввода данных может привести к возникновению жалоб, связанных со здоровьем (например, к недомоганию или болям). Регулярно делайте перерывы, а если проблемы будут повторяться, обратитесь за советом к врачу.

#### **ИНФОРМАЦИЯ О СООТВЕТСТВИИ**

Из-за влияния сильных статических, электрических или высокочастотных полей (излучение радиоустановок, мобильных телефонов, микроволновых печей) могут возникнуть радиопомехи. В этом случае нужно увеличить расстояние от источников помех.

# **ТЕХНИЧЕСКАЯ ПОДДЕРЖКА**

Если с этим изделием возникают технические сложности, обращайтесь в нашу службу поддержки, быстрее всего это можно сделать через наш веб-

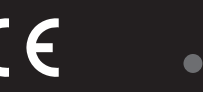

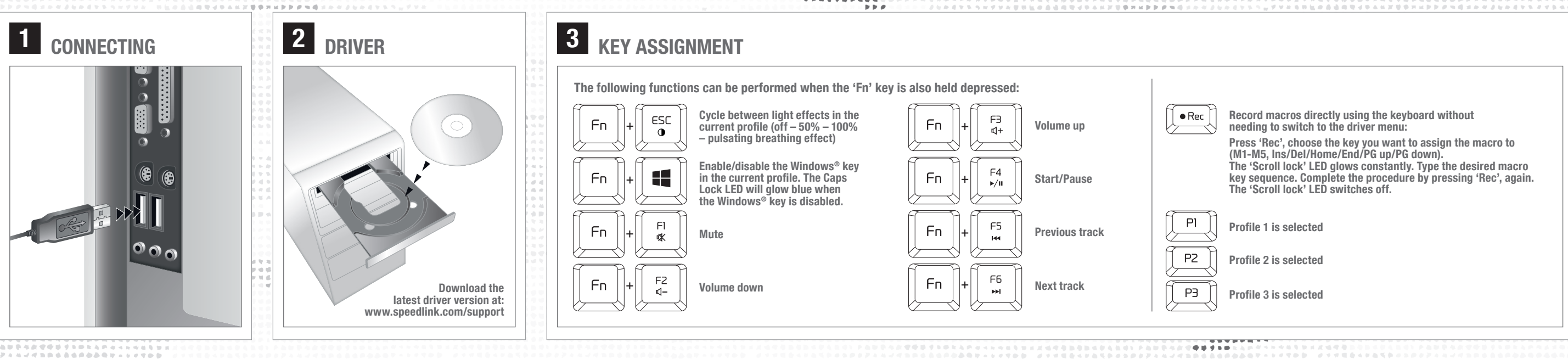

# **EN**

 $\label{eq:1.1} 0,\text{ } \mathbf{W} \text{ on } \mathbf{R} \text{, } \mathbf{W} \text{ in }$ 

Record macros directly using the keyboard without

Press 'Rec', choose the key you want to assign the macro to (M1-M5, Ins/Del/Home/End/PG up/PG down).

The 'Scroll lock' LED glows constantly. Type the desired macro key sequence. Complete the procedure by pressing 'Rec', again. The 'Scroll lock' LED switches off.

- 1. Koppla tangentbordet till en ledig USB-port på din dator. Det upptäcks och installeras automatiskt av operativsystemet.
- 2. För att kunna utnyttja tangentbordets funktioner fullt ut lägger du in medföljande CD i CD-enheten och installerar den drivrutin som finns på skivan.
- 3. Vissa tangenter är utrustade med extra funktioner. Tryck på "Fn" tangenten och motsvarande F-tangent samtidigt för att hämta den extrafunktion du vill ha.
- 4. Använd drivrutinen för att konfigurera eller återställa de ursprungliga funktionerna. Öppna då konfigurationsmenyn genom att dubbelklicka på SPEEDLINK-symbolen i startmenyn eller i användargränssnittets högra aktivitetsfält.
- 5. Använd alltid den senaste versionen av drivrutin som kan laddas ner på Internet från www.speedlink.com/support. På den här webbadressen hittar du också utförlig information om hur drivrutinen används tillsammans med VIRTUIS Advanced Gaming Keyboard.

#### **DK**

- 1. Slut tastaturet til et ledigt USB-stik på din computer. Apparatet registreres og installeres automatisk af operativsystemet.
- 2. For at kunne anvende tastaturfunktionerne i deres fulde omfang, skal du sætte den medfølgende CD i dit CD-rom-drev og installere den driver, som findes på CD'en.
- 3. Nogle taster er udstyret med yderligere funktioner. Tryk på »Fn« og samtidig på den tilhørende F-taste for at åbne den ønskede ekstrafunktion.
- 4. Anvend driveren til at konfigurere eller genoprette udgangsfunktionerne. Åbn konfigurationsmenuen ved at dobbeltklikke på SPEEDLINKsymbolet i startmenuen eller på brugeroverfladens højre proceslinje.
- 5. Anvend altid den seneste version af driveren, som kan downloades online på www.speedlink.com/support. På denne internet-adresse finder
- du desuden udførlige oplysninger om hvordan du anvender driveren med dit VIRTUIS Advanced Gaming Keyboard.

# **PL**

*<u>BARANAMERE</u>* 

- 
- telepítő programot.
- kiegészítő funkciót.
- 
- meg a konfigurációs menüt.

# $\overline{\text{CZ}}$

3. Néhány gomb plusz funkcióval rendelkezik. Nyomja meg az "Fn" billentyűt és egyszerre mellé az F-gombot, hogy lehívja a kívánt

4. A kimeneti funkciók konfigurálásához vagy visszaállításához használja a telepítő programot. Ehhez a kezdő menüben a SPEEDLINK szimbólumra duplán kattintva vagy a felhasználói felület jobb menüsorában nyissa

1. Podłącz klawiaturę do wolnego portu USB komputera. Urządzenie zostanie automatycznie rozpoznane i zainstalowane przez system operacyjny.

**LUMBER MAY** 

- 2. Aby w pełni korzystać z funkcji klawiatury, umieść załączoną płytę CD w napędzie CD-ROM i zainstaluj sterowniki.
- 3. Niektóre klawisze mają dodatkowe funkcje. Naciśnij klawisz "Fn" i jednocześnie odpowiedni klawisz funkcyjny, by wywołać żądaną funkcję dodatkową.
- 4. Do konfiguracji lub do odtworzenia funkcji wyjściowych należy użyć sterownika. Otwórz menu konfiguracji, klikając dwukrotnie symbol SPEEDLINK w menu startowym lub na prawym pasku zadań interfejsu graficznego użytkownika.
- 5. Zawsze korzystaj z aktualnej wersji sterowników, które są dostępne do pobrania na stronie www.speedlink.com/support. Pod tym adresem internetowym można także znaleźć wyczerpujące informacje na temat stosowania sterowników w klawiaturze do gier VIRTUIS.

# $\mathbf{m}$

1. Csatlakoztassa a billentyűzetet számítógépe egy szabad USB portjára. Az eszközt az operációs rendszer magától felismeri és telepíti.

2. Ha a billentyűzet funkciót teljes egészében szeretné használni, helyezze be a csomagban található CD-t a meghajtóba és telepítse a rajta lévő

Operativsystemet finner og installerer enheten automatisk. 2. For å bruke tastefunksjonen fullt ut må du legge den medfølgende CD-

5. Használja a telepítő program aktuális változatát, mely az interneten a www.speedlink.com/support oldalon tölthető le. Ezen az internetcímen részletes információkat találhat arra vonatkozóan, hogy a meghajtót hogy használhatja a VIRTUIS Advanced Gaming Keyboarddal.

**SORO ARRAIANA A** 

4. Bruk driveren for konfigurering eller gjenoppretting av de opprinnelige funksjonene. Du åpner konfigurasjonsmenyen ved å dobbeltklikke på SPEEDLINK-symbolet i startmenyen eller i den høyre arbeidslinjen i

5. Bruk alltid den nyeste versjonen av driveren. Du finner den online under www.speedlink.com/support for nedlasting. På denne Internettadressen finner du også utførlig informasjon om bruk av driveren med ditt VIRTUIS Advanced Gaming Keyboard.

# **SE FÖRESKRIVEN ANVÄNDNING**

- 1. Zapojte klávesnici do volného rozhraní USB na vašem počítači. Operační systém zařízení automaticky detekuje a nainstaluje.
- 2. K používání funkce klávesnice v plném rozsahu vložte dodané CD do pohonu CD-ROM a nainstalujte na něm se nacházející budicí program.

SHORPAARLEEKTONSSOORSESSOORSTESEERTE PAARLEEKTONS

- 3. Některé klávesy jsou obsazená přídavnými funkcemi. K vyvolání požadované přídavné funkce stiskněte "Fn" a současně příslušnou klávesu F.
- 4. Pro konfiguraci nebo obnovení výstupních funkcí použijte prosím budicí program. Za tím účelem otevřete konfigurační menu dvojitým kliknutím na symbol SPEED LINK v menu Start nebo v tiskové skupině úloh v rozhraní uživatele.
- 5. Prosím, použijte vždy nejaktuálnější verzi budicího programu, který je k dispozici online na webových stránkách www.speedlink.com/support. Na této internetové adrese také najdete podrobné informace o používání budicího programus s vaší VIRTUIS Advanced Gaming Keyboard.

# $\blacksquare$

- 1. Συνδέστε το πληκτρολόγιο με μια ελεύθερη διασύνδεση USB του υπολογιστή σας. Η συσκευή αναγνωρίζεται αυτόματα από το λειτουργικό σύστημα και εγκαθίσταται.
- 2. Για να χρησιμοποιείτε τις λειτουργίες πληκτρολογίου στην πλήρη τους έκταση, τοποθετήστε το απεσταλμένο CD στη μονάδα δίσκου CD-Rom και εγκαταστήστε τον περιεχόμενο οδηγό.
- 3. Ορισμένα πλήκτρα διαθέτουν επιπρόσθετες λειτουργίες. Πιέστε το «Fn» και ταυτόχρονα το αντίστοιχο πλήκτρο F, για να καλέσετε την επιθυμητή επιπρόσθετη λειτουργία.
- 4. Για τη ρύθμιση ή επαναδημιουργία των λειτουργιών εξόδου, χρησιμοποιείτε τον οδηγό. Ανοίξτε για αυτό το μενού ρύθμισης με ένα διπλό κλικ στο σύμβολο SPEEDLINK στο μενού έναρξης ή στη δεξιά γραμμή εργασιών της επιφάνειας χρήστη.
- 5. Παρακαλούμε χρησιμοποιείτε πάντα την τρέχουσα έκδοση του οδηγού, η οποία διατίθεται online προς μεταφόρτωση στη διεύθυνση www.speedlink.com/support. Σε αυτή τη διεύθυνση διαδικτύου θα βρείτε επίσης λεπτομερείς πληροφορίες σχετικά με τη χρήση του οδηγού με το πληκτρολόγιο παιχνιδιών VIRTUIS Core.

# $F$

. . . . . . . . . . . . . .

- 1. Liitä näppäimistö tietokoneen vapaaseen USB-liitäntään. Käyttöjärjestelmä tunnistaa ja asentaa laitteen automaattisesti.
- 2. Jotta voisit käyttää näppäimistötoimintoja niiden koko laajuudessa, aseta mukana tuleva CD tietokoneesi CD-Rom-asemaan ja asenna sen sisältämä ajuri.
- 3. Jotkut painikkeet on varustettu ylimääräisillä toiminnoilla. Paina "Fn" painiketta ja samanaikaisesti vastaavaa F-painiketta kutsuaksesi esiin halutun lisätoiminnon (katso kuva).
- 4. Käytä lähtötoimintojen konfigurointiin tai palautukseen ajuria. Avaa sitä varten konfiguraatiovalikko kaksoisnapsauttamalla käynnistysvalikon tai käyttäjärajapinnan oikean tehtäväpalkin SPEEDLINK-symbolia.
- 5. Käytä aina ajurin ajankohtaisinta versiota, jonka voi ladata online osoitteesta www.speedlink.com/support. Tästä Internet-osoitteesta löydät myös kattavia tietoja ajurin käytöstä VIRTUIS Advanced Gaming -näppäimistösi kanssa.

# **NO**

**\*\*\*\*\*\*\*\*\*\*\*\*\*\*\*\*\*\*\*\*\*\*\*** 

230873-1112884-1120941-1220941-1220941-1230941-1230941-1230841-1230941-1230941-1230941-1230941-1230944-124044

1. Koble tastaturet til en ledig USB-port på datamaskinen.

en inn i CD-ROM-leseren og installere driveren som ligger på CD-en.

3. Noen taster har ekstra funksjoner. Trykk «Fn» og samtidig på den aktuelle F-tasten for å hente den ønskede ekstrafunksjonen.

- 
- 
- 
- brukergrensesnittet.
- 

Den här produkten ska endast användas som inputapparat och anslutas till en dator. Jöllenbeck GmbH tar inget ansvar för skador på produkt eller person som är ett resultat av ovarsamhet, slarv, felaktig användning eller att produkten använts för syften som inte motsvarar tillverkarens anvisningar.

# **HÄLSORISKER**

Att använda inputapparater extremt länge kan leda till problem med hälsan, t ex obehag eller smärtor. Lägg in regelbundna pauser och konsultera en läkare om problemen återkommer.

# **INFORMATION OM FUNKTIONSSTÖRNINGAR**

Starka statiska, elektriska och högfrekventa fält (radioanläggningar, mobiltelefoner, urladdningar från mikrovågsugnar) kan påverka apparatens/ apparaternas funktion. I så fall ska du försöka öka avståndet till den apparat som stör.

# **TEKNISK SUPPORT**

Om du får tekniska problem med produkten kan du vända dig till vår support. Du når den snabbast genom vår webbsida www.speedlink.com.

# **DK**

# **BESTEMMELSESMÆSSIG ANVENDELSE**

Produktet er kun beregnet som indtastningsenhed for tilslutning til en PC. Jöllenbeck GmbH er ikke ansvarligt forduljon Támogatásunkhoz, melyet leggyorsabban for skader på produktet eller personskader på grund af honlapunkon www.speedlink.com keresztül érhet el. uforsigtig, uhensigtsmæssig og ukorrekt anvendelse eller anvendelse til et formål, som ikke svarer til producentens anvisninger.

# **SUNDHEDSRISIKO**

Ved anvendelse i meget lang tid kan inputenheder være årsag til sundhedsmæssige skader som ubehag eller smerter. Hold regelmæssigt pause, og søg læge, hvis problemerne gentager sig.

# **OVERENSSTEMMELSESHENVISNING**

Under påvirkning af stærke statiske, elektriske felter eller felter med høj frekvens (radioanlæg, mobiltelefoner, mikrobølge-afladninger), kan der opstå funktionsforstyrrelser af enheden (enhederne). I dette tilfælde bør du prøve på, at forstørre afstanden til forstyrrende enheder.

# **TEKNISK SUPPORT**

Ved tekniske problemer med dette produkt, kontakt venligst vores support som du finder på vores webside www.speedlink.com.

# **PL**

#### **UŻYTKOWANIE ZGODNE Z PRZEZNACZENIEM** Ten produkt jest przeznaczony tylko do podłączenia do komputera PC. Jöllenbeck GmbH nie ponosi żadnej odpowiedzialności za uszkodzenia produktu lub obrażenia u ludzi na skutek nieuważnego, nieprawidłowego, niewłaściwego lub niezgodnego z określonym przez producenta użytkowania produktu.

#### **ZAGROŻENIA DLA ZDROWIA**

W przypadku skrajnie długiego posługiwania się urządzeniami do wprowadzania może dojść do problemów zdrowotnych, jak złe samopoczucie czy bóle głowy. Dlatego należy robić regularne przerwy, a w razie powtarzających się problemów należy zasięgnąć porady lekarza.

#### **INFORMACJA O ZGODNOŚCI**

Silne pola elektrostatyczne, elektryczne lub elektromagnetyczne o wysokiej częstotliwości (urządzenia radiowe, telefony przenośne, telefony komórkowe, mikrofalówki, rozładowania elektryczne) mogą być przyczyną zakłóceń w działaniu urządzenia (urządzeń). W takim wypadku należy zachować większą odległość od źródeł zakłóceń.

### **POMOC TECHNICZNA**

# W razie problemów technicznych z tym produktem proszę zwrócić się do naszej pomocy technicznej, z stronę internetową www.speedlink.com.

# HU

# **RENDELTETÉSSZERŰ HASZNÁLAT**

A termék csak számítógépre csatlakoztatva alkalmas beadó készülékként. A Jöllenbeck GmbH nem vállal felelősséget a termékben keletkezett kárért vagy vagy személyi sérülésért, ha az figyelmetlen, szakszerűtlen, hibás, vagy nem a gyártó által megadott célnak megfelelő használatból eredt.

#### **EGÉSZSÉGÜGYI KOCKÁZAT**

Ha rendkívül hosszú ideig használjuk a beadó készülékeket, olyan egészségügyi panaszok léphetnek ei ota minkäänlaista vastuuta tuotteeseen syntyvistä fel, mint rossz közérzet vagy fájdalom. Rendszeresen vaurioista tai henkilöiden loukkaantumisista, jotka tartson szünetet és visszatérő panasz esetén forduljon johtuvat tuotteen huolimattomasta, asiattomasta, orvoshoz.

# **MEGFELELŐSÉGI TUDNIVALÓK**

Erős statikus, elektromos vagy nagyfrekvenciájú mezők (rádióberendezések, mobiltelefonok, vezetékmentes telefonok, mikrohullámú sütők, kisülések) hatására a készülék (a készülékek) működési zavara léphet fel. Ebben az esetben próbálja ongelmat toistuvat. meg növelni a távolságot a zavaró készülékekhez.

# **MŰSZAKI TÁMOGATÁS**

A termékkel kapcsolatos műszaki problémák esetén

# $FZ$

# **POUŽITÍ PODLE PŘEDPISŮ**

Tento produkt je vhodný pouze jako vstupní zařízení pro připojení na počítač. Firma Jöllenbeck GmbH nepřebírá ručení za poškození výrobku nebo zranění osob, vzniklé v důsledku nedbalého, neodborného, nesprávného použití výrobku, nebo v důsledku použití výrobku k jiným účelům, než byly uvedeny výrobcem.

# **ZDRAVOTNÍ RIZIKA**

która najszybciej można skontaktować się przez naszą στη λειτουργία της συσκευής (των συσκευών). Σε αυτή πεδίων ή πεδίων υψηλής συχνότητας (ασύρματες εγκαταστάσεις, κινητά τηλέφωνα, αποφορτίσεις συσκευών μικροκυμάτων) ίσως υπάρξουν επιδράσεις την περίπτωση δοκιμάστε να αυξήσετε την απόσταση προς τις συσκευές που δημιουργούν παρεμβολή.

Extrémně dlouhé používání vstupních zařízení může být příčinou zdravotních problémů, jako jsou bolesti nebo nevolnost. Dělejte časté přestávky a v případě opakujících se problémů konzultujte lékaře.

# **INFORMACE O KONFORMITĚ**

Za působení silných statických, elektrických, nebo vysokofrekvenčních polí (rádiová zařízení, mobilní telefony, mikrovlnné výboje) může dojít k omezení funkčnosti přístroje (přístrojů). V takovém případě se pokuste zvětšit distanci k rušivým přístrojům.

# **TECHNICKÝ SUPORT**

V případě technických problémů s tímto produktem kontaktujte prosím náš suport, který je nejrychleji dostupný prostřednictvím našich webových stránek www.speedlink.com.

# $FL$

#### **ΧΡΗΣΗ ΣΥΜΦΩΝΗ ΜΕ ΤΟΥΣ ΚΑΝΟΝΙΣΜΟΥΣ** Αυτό το προϊόν ενδείκνυται μόνο ως συσκευή εισαγωγής για τη σύνδεση σε έναν υπολογιστή. Η Jöllenbeck GmbH δεν αναλαμβάνει καμία ευθύνη για ζημιές στο προϊόν ή για τραυματισμούς ατόμων λόγω απρόσεκτης, ακατάλληλης, εσφαλμένης χρήσης ή χρήσης του προϊόντος για διαφορετικό από τον αναφερόμενο από τον κατασκευαστή, σκοπό.

# **ΚΙΝΔΥΝΟΙ ΓΙΑ ΤΗΝ ΥΓΕΙΑ**

Σε εξαιρετικά μακρά χρήση συσκευών εισαγωγής, μπορεί να εμφανιστούν ενοχλήσεις στην υγεία όπως σωματική δυσφορία ή πόνοι. Κάνετε τακτικά διαλείμματα και αναζητάτε ιατρική συμβουλή σε επίμονα προβλήματα.

# **ΥΠΟΔΕΙΞΗ ΣΥΜΜΟΡΦΩΣΗΣ**

Υπό την επίδραση δυνατών στατικών, ηλεκτρικών

# **ΤΕΧΝΙΚΗ ΥΠΟΣΤΗΡΙΞΗ**

Σε τεχνικές δυσκολίες με αυτό το προϊόν, απευθυνθείτε στο τμήμα υποστήριξης, στο οποίο μπορείτε να έχετε γρήγορη πρόσβαση μέσω της ιστοσελίδας μας www.speedlink.com.

# $\blacksquare$

# **MÄÄRÄYSTEN MUKAINEN KÄYTTÖ**

Tämä tuote soveltuu vain tietojen syöttämiseen tietokoneeseen liittämisen jälkeen. Jöllenbeck GmbH virheellisestä tai valmistajan ohjeiden vastaisesta, käyttötarkoituksesta poikkeavasta käytöstä.

# **TERVEYSHAITAT**

Äärimmäisen pitkä syöttölaitteiden käyttö voi aiheuttaa terveydellisiä vaivoja, kuten huonoa oloa tai kipuja. Pidä säännöllisesti taukoja ja kysy lääkäriltä apua, jos

#### **VAATIMUSTENMUKAISUUTTA KOSKEVA HUOMAUTUS**

Voimakkaat staattiset, sähköiset tai korkeataajuuksiset kentät (radiolaitteistot, matkapuhelimet, mikroaaltopurkaukset) voivat vaikuttaa laitteen (laitteiden) toimintaan. Laite on silloin yritettävä siirtää kauemmas häiriön aiheuttavista laitteista.

# **TEKNINEN TUKI**

Jos sinulla on teknisiä ongelmia tämän tuotteen suhteen, käänny tukemme puoleen. Tukeen saat nopeimmin yhteyttä verkkosivumme www.speedlink.com kautta.

# **FORSKRIFTSMESSIG BRUK**

Dette produktet er kun ment som inn-data apparat for tilkobling til en datamaskin. Jöllenbeck GmbH ta intet ansvar for produktet eller for personskader som skyldes ikke forskriftsmessig eller feil bruk, eller bruk av produktet utover det som er angitt fra produsenten.

# **HELESERISIKO**

Ved ekstremt lang bruk av inndataenheter kan føre til helseproblemer som ubehag eller smerter. Legg derfor inn regelmessige pauser og kontakt lege dersom problemene vedvarer.

# **SAMSVARSANVISNING**

Ved påvirkning av sterke statiske, elektriske eller høyfrekvente felt (radioanlegg, mobiltelefoner, mikrobølge-utladninger) kan det forekomme funksjonsfeil på apparatet/apparatene. Forsøk i så fall å øke avstanden til forstyrrende utstyr.

# **TEKNISK SUPPORT**

Hvis du har tekniske problemer med dette produktet, må du ta kontakt med vår Support, som du raskest kan nå via vår nettside www.speedlink.com.

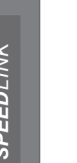

An active Bluetooth® speaker for

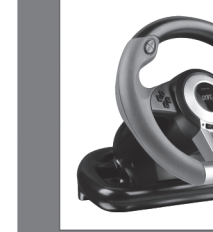

DRIFT 0.Z.

**RACING WHEEL** 

**LITHOS** 

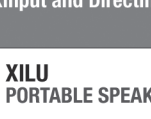

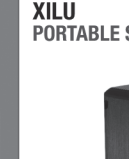

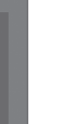

# **DO YOU KNOW THESE?**

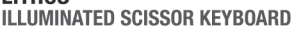

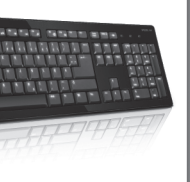

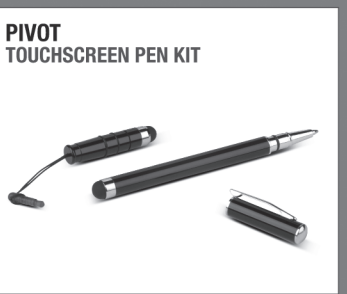

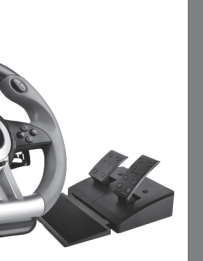

PC wheel for superior control in all<br>XInput and DirectInput racing games

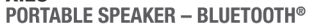

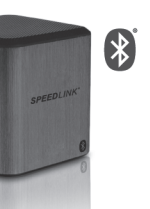

#### **KUDOS BS GAMING MOUSE**

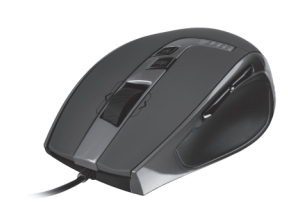

Slimline PC keyboard with durable Professional gaming mouse with<br>scissor keys and switchable illumination 5700dpi laser sensor for ultimate cont

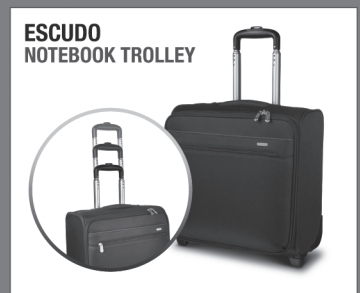

Two touch pens for capacitive screens  $-$  The trolley offers protection for your ideal for tablet PCs and smartphones and tebook and space for your belonging

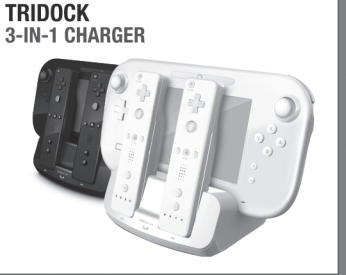

Wii U® charger for one Gamepad and two<br>Wiimote® controllers

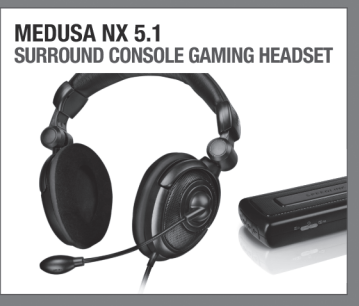

5.1 surround-sound gaming heads for the PS3®, Xbox 360® and PC

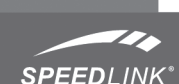

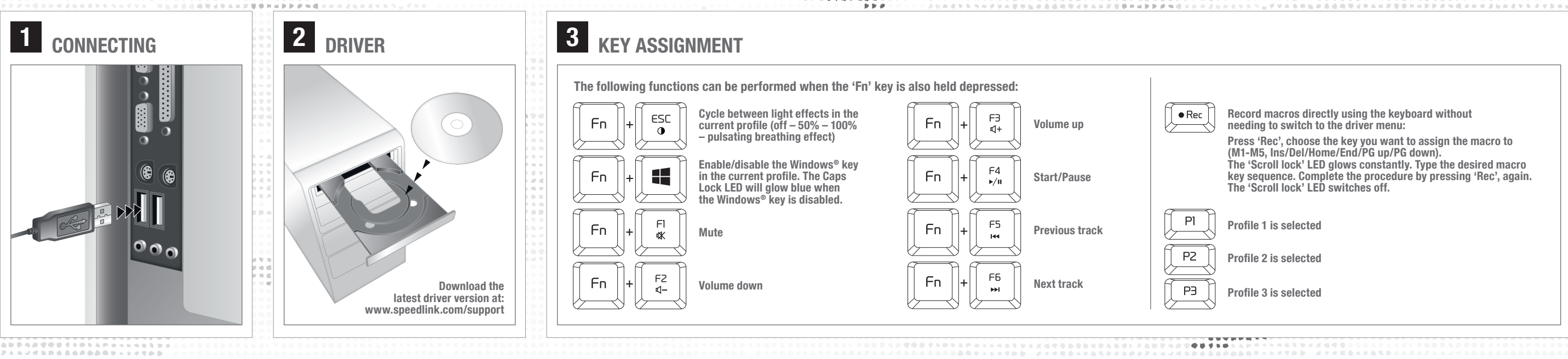

# **SE**

 $\label{eq:1.1} 0,\text{ } \mathbf{W} \text{ on } \mathbf{R} \text{, } \mathbf{W} \text{ in }$ 

# Record macros directly using the keyboard without

Press 'Rec', choose the key you want to assign the macro to (M1-M5, Ins/Del/Home/End/PG up/PG down). The 'Scroll lock' LED glows constantly. Type the desired macro

key sequence. Complete the procedure by pressing 'Rec', again. The 'Scroll lock' LED switches off.